# **Lampiran 1**

# **DAFTAR RIWAYAT HIDUP**

# **Data Pribadi**

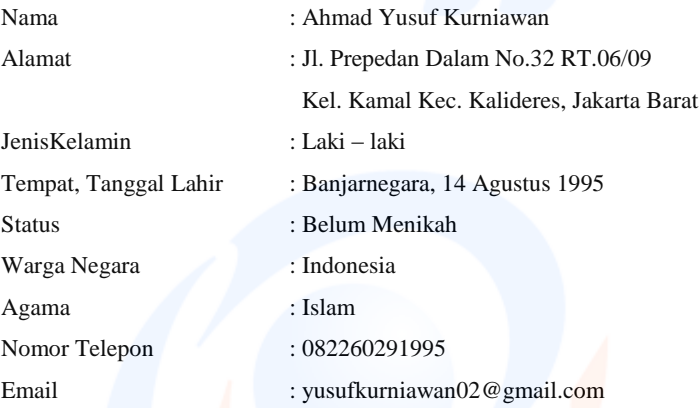

# **Pendidikan Formal**

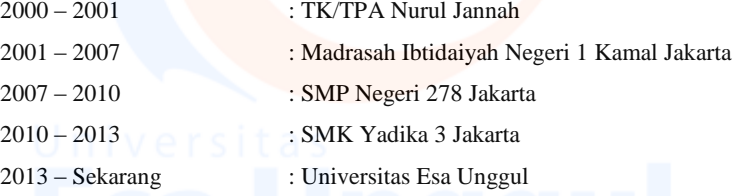

# **Organisasi**

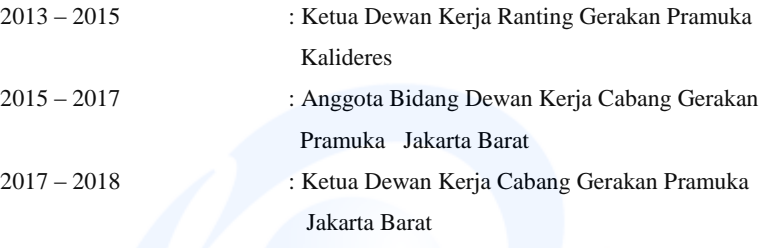

#### **Lampiran 2 Surat Penelitian**

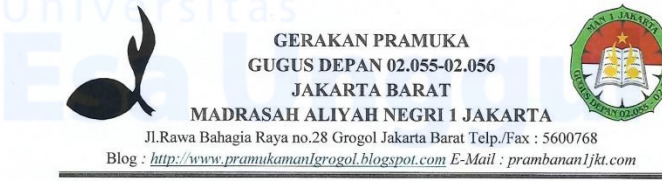

#### **SURAT KETERANGAN** NOMOR:034/02.055-02.056/C

Yang bertanda tangan dibawah ini:

Nama Jabatan : Nurfarida S.ag : Pembina

Menerangkan bahwa:

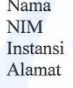

: Ahmad Yusuf Kurniawan : 201381032 : Universitas Esa Unggul : Jl. Arjuna Utara 9, Tol Tomang, Kebonjeruk Jakarta 11510

Telah melakukan penelitian pada Gerakan Pramuka Gugusdepan MAN 1 Jakarta dengan judul penelitian yang diajukan adalah "Aplikasi Syarat<br>Kecakapan Umum (SKU) dan Syarat Kecakapan Khusus Pramuka Untuk Menunjang Kecakapan Berbasis Android" sejak 1 Desember 2017 - 31 Desember 2017. Sesuai dengan Surat Permohonan izin Penelitian dari Fakultas Ilmu Komputer, Universitas Esa Unggul, dengan nomor 06/SP/KAPRODI-TIF/FASILKOM/EXT/I/2018.

Demikian surat keterangan ini kami buat agar dipergunakan sebagaimana mestinya.

Jakarta, Januari 2018 embina an 02.055-02.056 Gugus D **GUGUS DEL N** 62 054 11 FOTA 1 (Nuriarida S,Ag) NIP.1975101420011220001

### **Lampiran 3 Coding**

#### **1. app.module.ts**

import { BrowserModule } from '@angular/platform-browser'; import { ErrorHandler, NgModule } from '@angular/core'; import { IonicApp, IonicErrorHandler, IonicModule } from 'ionicangular'; import { SplashScreen } from '@ionic-native/splash-screen'; import { StatusBar } from '@ionic-native/status-bar'; import { IonicStorageModule } from '@ionic/storage'; import { HttpModule} from '@angular/http'; import { MyApp } from './app.component'; import { LoginPage } from '../pages/login/login'; import { MenuPage } from '../pages/menu/menu'; import { MateriPage } from '../pages/materi/materi'; import { ModalMateriPage } from '../pages/modal-materi/modalmateri'; import { ModalUjianPage } from '../pages/modal-ujian/modal-ujian'; import { IsiSkuPage } from '../pages/isi-sku/isi-sku'; import { IsiSkkPage } from '../pages/isi-skk/isi-skk'; import { DaftarPage } from '../pages/daftar/daftar'; import { PilihSkuPage } from '../pages/pilih-sku/pilih-sku'; import { RegisterPage } from '../pages/register/register'; import { ListPesertaPage } from '../pages/list-peserta/list-peserta'; import { LihatUjianPage } from '../pages/lihat-ujian/lihat-ujian'; import { ProfilPage } from '../pages/profil/profil'; import { MenuPembinaPage } from '../pages/menu-pembina/menupembina';

#### @NgModule({ declarations: [

MyApp,

 DaftarPage, LoginPage, MenuPage, MateriPage, ModalMateriPage, PilihSkuPage, IsiSkuPage, IsiSkkPage, MenuPembinaPage, LihatUjianPage, ModalUjianPage,

ListPesertaPage, ProfilPage, RegisterPage ], imports: [ BrowserModule, IonicModule.forRoot(MyApp), IonicStorageModule.forRoot(), HttpModule ], bootstrap: [IonicApp], entryComponents: [ MyApp, LoginPage, MenuPage, MateriPage, ModalMateriPage, IsiSkuPage, DaftarPage, PilihSkuPage, IsiSkkPage, MenuPembinaPage, LihatUjianPage, ModalUjianPage, ListPesertaPage, ProfilPage, RegisterPage ], providers: [ StatusBar, SplashScreen, {provide: ErrorHandler, useClass: IonicErrorHandler}  $\perp$ })

export class AppModule {}

# **2. app.component.ts**

import { Component } from '@angular/core'; import { Platform, ModalController, AlertController } from 'ionicangular'; import { StatusBar } from '@ionic-native/status-bar'; import { SplashScreen } from '@ionic-native/splash-screen'; import { LoginPage } from '../pages/login/login'; import { MenuPage } from '../pages/menu/menu';

```
import { MenuPembinaPage } from '../pages/menu-pembina/menu-
pembina';
import { Storage } from '@ionic/storage';
import { Http } from '@angular/http';
@Component({
  templateUrl: 'app.html'
})
export class MyApp {
  rootPage:any;
  constructor(platform: Platform,
                              statusBar: StatusBar,
                              splashScreen: SplashScreen,
                              public storage: Storage, 
                              public modalCtrl: ModalController, 
                              public alertCtrl: AlertController,
                              public http:Http ) {
  platform.readv().then() \Rightarrow \{ // Okay, so the platform is ready and our plugins are available.
    // Here you can do any higher level native things you might need.
            this.storage.get('NTA').then((val)=>{
     if(val == null)this.rootPage = LoginPage;
      else {
       this.storage.get('StatusUser').then((val)=>{
       if \text{(val == "PEMBINA") }this rootPage = MenuPembinaPage; } else {
        this.rootPage = MenuPage;
        }
       });
 }
    \vert):
    statusBar.styleDefault();
    splashScreen.hide();
  \}:
  }
}
```
#### **3. daftar.ts**

import { Component } from '@angular/core'; import { NavController, NavParams, AlertController, LoadingController } from 'ionic-angular'; import { Http } from '@angular/http'; import { LoginPage } from '../login/login'; import 'rxjs/add/operator/map';

/\*\*

\* Generated class for the DaftarPage page.

\*

\* See https://ionicframework.com/docs/components/#navigation for more info on

\* Ionic pages and navigation.

\*/

```
@Component({
  selector: 'page-daftar',
  templateUrl: 'daftar.html',
})
```
export class DaftarPage {

```
NtaPembina =":
NamaPembina ='';
AlamatPembina ='';
TglLahirPembina ='';
NoHpPembina =";
Password =":
posts :any;
```
 constructor(public navCtrl: NavController, public navParams: NavParams, public alertCtrl: AlertController, public http: Http, public loadingCtrl:LoadingController) {

```
 ionViewDidLoad() {
  console.log('ionViewDidLoad DaftarPage');
 }
 showAlertRegisterFailed() {
 let alert = this.alertCtrl.create(\{ title: 'Gagal',
```

```
 subTitle: 'Register gagal.. silahkan ulangi',
 buttons: ['OK']
```

```
\}:
```
}

alert.present();

}

```
 showAlertRegisterSuccess() {
  let alert = this.alertCtrl.create({
    title: 'Success',
    subTitle: 'Register berhasil.. silahkan login',
    buttons: ['OK']
  \}:
   alert.present();
  }
  doLogin()
 {
   this.navCtrl.setRoot(LoginPage);
  }
  doRegister() {
   if(this.isComplete())
 {
    let loader = this.loadingCtrl.create({
       content: "Processing..."
     \vert);
     loader.present();
    let postParams = {
     NtaPembina : btoa(this.NtaPembina),
                        NamaPembina : btoa(this.NamaPembina),
     AlamatPembina: btoa(this.AlamatPembina),
                        TglLahirPembina : btoa(this.TglLahirPembina),
                        NoHpPembina : btoa(this.NoHpPembina),
     Password: btoa(this.Password)
    }
```

```
this.http.post("http://sku.skipsian.com/serviceapi/api/android/pembina.
api/create", JSON.stringify(postParams)).map(res => 
res.json()).subscribe(data => {
    // this. posts = data.data.childr. // console.log("username :"+data.username); //fetch json
    // console.log("password :"+ data.password);
```
if(data.status  $== 2000$ )  $\left\{\begin{array}{ccc} \end{array}\right\}$ 

```
 //loader.dismissAll();
       this.showAlertRegisterFailed();
       console.log('gagal');
       loader.dismissAll();
      }
      else
      {
       loader.dismissAll();
       this.showAlertRegisterSuccess();
       this.navCtrl.setRoot(LoginPage);
       }
    \vert, error \Rightarrow {
       console.log(error);// Error getting the data
     \}:
     // 
this.http.get("https://maps.googleapis.com/maps/api/js?key=AIzaSyDn
j5UUBEeT0u7DHXRWSL4Br44QvFqJoOg").map(res => 
res.json()).subscribe(data \Rightarrow {
     // // Read the result field from the JSON response.
     // console.log(data);
    \frac{1}{3};
    }
   else
    {
      this.showAlertRegisterFailed();
    }
  }
  isComplete():boolean
  {
  if(this.NtaPembina=="&& this.NamaPembina == "&&&this.AlamatPembina == " && this.TglLahirPembina == " &&
this.NoHpPembina == \forall x \& this.Password == \forall)
     return false;
   else
     return true;
  }
}
```
#### **4. daftar.html**

 $<!--</math>$ Generated template for the RegisterPembinaPage page.

 See http://ionicframework.com/docs/components/#navigation for more info on

 Ionic pages and navigation. -->

<ion-content padding id="firstLogin"> <!-- <h1>LOGIN</h1> --> <img src="assets/imgs/logo.png">

<ion-list>

<ion-item>

<ion-label floating>NTA</ion-label> <ion-input type="text" [(ngModel)]="NtaPembina" placeholder="NTA"></ion-input>  $\langle$ ion-item $\rangle$ 

<ion-item>

<ion-label floating>Nama

Lengkap</ion-label>

<ion-input type="text" [(ngModel)]="NamaPembina" placeholder="Nama Lengkap"></ioninput>

</ion-item>

<ion-item>

<ion-label floating>Alamat</ion-label> <ion-input type="text" [(ngModel)]="AlamatPembina" placeholder="Alamat"></ion-input> </ion-item>

#### <ion-item>

<ion-label floating>Tanggal Lahir</ion-

label>

<ion-datetime displayFormat="YYYY-MM-DD" [(ngModel)]="TglLahirPembina"></ion-datetime> </ion-item>

 $\langle$ ion-item $\rangle$ 

<ion-label floating>No. Hp</ion-label>

<ion-input type="text" [(ngModel)]="NoHpPembina" placeholder="No. Hp"></ion-input>  $\frac{1}{\sinh^{-1}}$ 

<ion-item>

<ion-label floating>Password</ion-

label>

<ion-input type="password" [(ngModel)]="Password" placeholder="Password.."></ion-input> </ion-item>

 $\langle$ ion-list $\rangle$ <button ion-button full color="secondary" (click)="doRegister()">REGISTER</button>  $p>Or$ <button (click)="doLogin()" ion-button round outline>Login</button> </ion-content>

# **5. home.ts**

import { Component } from '@angular/core'; import { NavController } from 'ionic-angular';

@Component({ selector: 'page-home', templateUrl: 'home.html' }) export class HomePage {

constructor(public navCtrl: NavController) {

#### **6. home.html**

}

}

<ion-header> <ion-navbar> <button ion-button menuToggle> <ion-icon name="menu"></ion-icon> </button> <ion-title>Hello Ionic</ion-title>  $\langle$ ion-navbar $\rangle$ </ion-header>

<ion-content padding>

<h3>Welcome to your first Ionic app!</h3>

#### $<$ p $>$

 This starter project is our way of helping you get a functional app running in record time.

```
</p>
```
 $p$ 

 Follow along on the tutorial section of the Ionic docs!  $<$ /p>

 $< p >$ 

 <button ion-button color="primary" menuToggle>Toggle Menu</button>

 $<$ /p>

</ion-content>

# **7. isi-skk.ts**

import { Component } from '@angular/core'; import { NavController, NavParams, ModalController, AlertController, LoadingController } from 'ionic-angular'; import { Storage } from '@ionic/storage'; import { Http } from '@angular/http'; import 'rxjs/add/operator/map';

/\*\*

\*

\* Generated class for the IsiSkkPage page.

\* See https://ionicframework.com/docs/components/#navigation for more info on

\* Ionic pages and navigation. \*/

```
@Component({
  selector: 'page-isi-skk',
  templateUrl: 'isi-skk.html',
})
export class IsiSkkPage {
```
DataSKK:any; IdSkk:any;

tingkatan:any; category:any; NtaPeserta:any; DataPengujian:any;

 constructor(public navCtrl: NavController, public navParams: NavParams, public http: Http, public storage:Storage, public modalCtrl: ModalController, public alertCtrl: AlertController, public loadingCtrl:LoadingController) {

```
this.http.get('http://sku.skipsian.com/serviceapi/api/android/p
engujian.api/data').map(res => res.json()).subscribe(isi => {
     this.DataPengujian = isi.data;
      this.storage.set('DataPengujian', isi.data);
  \}:
```

```
 this.storage.get('DataSKK').then((val)=>{
this.DataSKK = val:
```
 $\}$ :

```
 this.storage.get('Tingkatan').then((val)=>{
  this.tingkatan = val;
\}:
```

```
 this.storage.get('NTA').then((val)=>{
  this.NtaPeserta = val:
\}:
 // this.loadDataPengujian();
```
# $1$  $v \circ r \circ i$

```
 ionViewDidLoad() {
  console.log('ionViewDidLoad IsiSkkPage');
 }
```

```
 confirmUjian(item) {
 if (this.tingkatan == "PEMBINA") {
```

```
let alert = this.alertCtrl.create({
```

```
 title: 'Anda Seorang Pembina',
```
 subTitle: 'Sebagai Seorang Pembina, tidak diperbolehkan untuk menandai point SKU',

```
 buttons: ['OK']
\}:
```

```
 alert.present();
```

```
 } else {
   this.IdSkk = item['IdSkk'];
  this.category = item['CategorySkk'];
   console.log(item['CategorySkk']);
   let confirm = this.alertCtrl.create({
    title: 'Apakah kamu ingin ujian point ini?',
    message: 'Silahkan pilih iya dan kemudian datanglah ke Pembina',
    buttons: [
      {
       text: 'Iya',
      handler: () \Rightarrow {
        console.log('Iya clicked');
         this.doPengujian();
       }
      },
      {
       text: 'Batal',
      handler: () \Rightarrow {
        console.log('Batal clicked');
       }
      }
   \mathbf{1}\} confirm.present();
   }
 }
  doPengujian(){
           if(this.isComplete())
\{ let loader = this.loadingCtrl.create({
       content: "Processing..."
      });
      loader.present();
    let postParams = {
           IdSk : btoa(this.IdSkk),
                           NtaPeserta : btoa(this.NtaPeserta),
       CategorySk : btoa(this.category)
     }
```
this.http.post("http://sku.skipsian.com/serviceapi/api/android/pengujia n.api/create", JSON.stringify(postParams)).map(res => res.json()).subscribe(data  $\Rightarrow$  {

```
if(data.status == 2000) {
       //loader.dismissAll();
       this.showAlertRegisterFailed();
       loader.dismissAll();
      \} else if (data.status = 4000) {
            this.showAlertRegisterSelesai();
            loader.dismissAll();
       }
      else
      {
       loader.dismissAll();
       this.showAlertRegisterSuccess();
      }
    \vert, error \Rightarrow {
       console.log(error);// Error getting the data
     \}:
     // 
this.http.get("https://maps.googleapis.com/maps/api/js?key=AIzaSyDn
j5UUBEeT0u7DHXRWSL4Br44QvFqJoOg").map(res => 
res.json()).subscribe(data => {
    // // Read the result field from the JSON response.
     // console.log(data);
   // });
    }
   else
    {
      this.showAlertRegisterFailed();
    }
  }
  isComplete():boolean
  {
     return true;
  }
  showAlertRegisterFailed() {
  let alert = this.alertCtrl.create({
     title: 'Gagal',
     subTitle: 'Proses Gagal',
     buttons: ['OK']
   \});
   alert.present();
 }
```

```
L - 14
```

```
 showAlertRegisterSelesai() {
 let alert = this.alertCtrl.create(\{ title: 'Gagal',
    subTitle: 'Point sudah ditandai',
    buttons: ['OK']
 \}:
  alert.present();
 }
```

```
 showAlertRegisterSuccess() {
  let alert = this.alertCtrl.create({
   title: 'Success',
   subTitle: 'Point berhasil ditandai',
   buttons: ['OK']
 \}:
  alert.present();
 }
```
}

# **8. isi-skk.html**

 $$ 

Generated template for the IsiSkkPage page.

 See http://ionicframework.com/docs/components/#navigation for more info on

Ionic pages and navigation.

-->

<ion-header>

 <ion-navbar> <ion-title>Syarat Kecakapan Khusus</ion-title> </ion-navbar>

</ion-header>

<ion-content padding>  $\langle$ ion-card $\rangle$ <ion-card-header> <h1>SKK {{tingkatan}}</h1> </ion-card-header>

```
 <!-- <ion-searchbar 
(ionInput)="searchItems($event)"></ion-searchbar> -->
             <ion-item-group>
               <ion-item-divider color="light" >Syarat Kecakapan 
Khusus</ion-item-divider>
              <ion-list>
                \alphaion-item *ngFor="let item of DataSKK ;let i =
```
index">

```
 <ion-avatar>
                      \langle h3\rangle{{i+1}}\langle h3\rangle </ion-avatar>
                       <div text-wrap>
                        <h<sub>2</sub>
[innerHTML]="item.IsiSkk">{{item.IsiSkk}}</h2>
                       </div>
```
 $\langle$ hr $>$ 

```
 <p>Categori: {{item.CategorySkk}}</p>
 <!-- <ion-note *ngFor="let data of
```
DataPengujian;">

{{data.Status}}

 $\langle$ ion-note> -->

```
 <button ion-button outline
```
(click)="confirmUjian(item)">Tandai</button>  $\langle$ ion-item $\rangle$  </ion-list> </ion-item-group> </ion-card>

</ion-content>

# **9. isi-sku.ts**

import { Component } from '@angular/core'; import { NavController, NavParams, ModalController, LoadingController } from 'ionic-angular'; import { Storage } from '@ionic/storage'; import { Http } from '@angular/http'; import 'rxjs/add/operator/map'; import { AlertController } from 'ionic-angular';

/\*\*

\*

\* Generated class for the IsiSkuPage page.

\* See https://ionicframework.com/docs/components/#navigation for more info on

 $L = 16$ 

```
* Ionic pages and navigation.
*/
@Component({
  selector: 'page-isi-sku',
  templateUrl: 'isi-sku.html',
})
export class IsiSkuPage {
  DataAgama:any;
  DataUmum:any;
  tingkatan:any;
  category:any;
  items:any;
  IdSku:any;
  NtaPeserta:any;
  constructor(public loadingCtrl:LoadingController, public navCtrl: 
NavController, public navParams: NavParams, public http: Http, 
public storage:Storage, public modalCtrl: ModalController, public 
alertCtrl: AlertController) {
   this.storage.get('DataSKUAgama').then((val)=>{
      this.DataAgama = val;
  \}:
  this.storage.get('Tingkatan').then((val) \Rightarrowthis.tingkatan = val;
  \});
   this.storage.get('DataSKUUmum').then((val)=>{
     this.DataUmum = val;
   });
   this.storage.get('categoryUser').then((val)=>{
     this.category = val;
  \}:
   this.storage.get('NTA').then((val)=>{
     this.NtaPeserta = val:
  \}:
  }
  confirmUjian(item) {
  if (this.tingkatan == "PEMBINA") {
   let alert = this.alertCtrl.create({
      title: 'Anda Seorang Pembina',
```

```
L - 17
```

```
 subTitle: 'Sebagai Seorang Pembina, tidak diperbolehkan untuk 
menandai point SKU',
      buttons: ['OK']
    \}:
     alert.present();
    } else {
    this.IdSku = item['IdSKU'];
     let confirm = this.alertCtrl.create({
      title: 'Apakah kamu ingin ujian point ini?',
      message: 'Silahkan pilih iya dan kemudian datanglah ke 
Pembina',
      buttons: [
        {
         text: 'Iya',
        handler: () \Rightarrow {
          console.log('Iya clicked');
           this.doPengujian();
 }
        },
\overline{\phantom{a}} text: 'Batal',
        handler: () \Rightarrow \{ console.log('Batal clicked');
          }
        }
      ]
    \});
     confirm.present();
    }
```
 $}$ 

```
 doPengujian(){
   if(this.isComplete())
 {
    let loader = this.loadingCtrl.create({
       content: "Processing..."
     \});
      loader.present();
    let postParams = {
       IdSk : btoa(this.IdSku),
       NtaPeserta : btoa(this.NtaPeserta),
```
 CategorySk : btoa(this.category) }

this.http.post("http://sku.skipsian.com/serviceapi/api/android/pengujia n.api/create", JSON.stringify(postParams)).map(res => res.json()).subscribe(data  $\Rightarrow$  {

```
if(data.status == 2000)
       {
        //loader.dismissAll();
        this.showAlertRegisterFailed();
        loader.dismissAll();
      \} else if (data.status = 4000) {
        this.showAlertRegisterSelesai();
         loader.dismissAll();
       }
      else
\left\{\begin{array}{ccc} & & \\ & & \end{array}\right\} loader.dismissAll();
        this.showAlertRegisterSuccess();
       }
    \vert, error \Rightarrow {
        console.log(error);// Error getting the data
     \vert);
     // 
this.http.get("https://maps.googleapis.com/maps/api/js?key=AIzaSyDn
j5UUBEeT0u7DHXRWSL4Br44QvFqJoOg").map(res => 
res.json()).subscribe(data => {
     // // Read the result field from the JSON response.
     // console.log(data);
     // });
    }
    else
 {
      this.showAlertRegisterFailed();
 }
  }
  isComplete():boolean
 {
     return true;
   }
  showAlertRegisterFailed() {
   let alert = this.alertCtrl.create({
     title: 'Gagal',
```

```
 subTitle: 'Proses Gagal',
    buttons: ['OK']
  \vert):
   alert.present();
 }
  showAlertRegisterSelesai() {
  let alert = this.alertCtrl.create({
    title: 'Gagal',
    subTitle: 'Point sudah ditandai',
    buttons: ['OK']
  \}:
   alert.present();
  }
  showAlertRegisterSuccess() {
   let alert = this.alertCtrl.create({
    title: 'Success',
    subTitle: 'Point berhasil ditandai',
    buttons: ['OK']
  \}:
   alert.present();
  }
  ionViewDidLoad() {
   console.log('ionViewDidLoad IsiSkuPage');
  }
}
```
#### **10. isi-sku.html**

 $\lt!!$ --

Generated template for the IsiSkuPage page.

 See http://ionicframework.com/docs/components/#navigation for more info on

 Ionic pages and navigation. -->

<ion-header>

```
 <ion-navbar>
```
 <ion-title>Syarat Kecakapan Umum</ion-title> </ion-navbar>

```
</ion-header>
```

```
<ion-content padding>
  <ion-card>
  <ion-card-header>
    {{tingkatan}} {{category}}
  </ion-card-header>
  <!-- <ion-searchbar (ionInput)="searchItems($event)"></ion-
searchbar> -->
   <ion-item-group>
     <ion-item-divider color="light" >Agama</ion-item-divider>
     <ion-list>
      \alpha ion-item *ngFor="let item of DataAgama ;let i = index">
         <ion-avatar>
         \langle h3\rangle{{i+1}}\langle h3\rangle </ion-avatar>
          <div text-wrap>
          \langleh2 [innerHTML]="item.IsiSku">{{item.IsiSku}}\langleh2>
         \langlediv\rangle\langlehr> <p>Categori: {{item.CategorySku}}</p>
          <p>Agama: {{item.Golongan}}</p>
<!-- <ion-note *ngFor="let data of DataPengujian;">
              {{data.Status}}
           </ion-note>
            -->
          <button ion-button outline 
(click)="confirmUjian(item)">Tandai</button>
      </ion-item> </ion-list>
   </ion-item-group>
   <ion-item-group>
     <ion-item-divider color="light" >Umum</ion-item-divider>
      <ion-list>
      \alpha <ion-item *ngFor="let item of DataUmum ;let i = index">
         <ion-avatar>
         \langle h2 \rangle{{i+1}}\langle h2 \rangle </ion-avatar>
          <div text-wrap>
           <h2 [innerHTML]="item.IsiSku">{{item.IsiSku}}</h2>
          </div>
         \langlehr> <p>Categori: {{item.CategorySku}}</p>
\lt!--
```

```
 <ion-note *ngFor="let data of DataPengujian;">
              {{data.Status}}
          \langleion-note>
            -->
          <button ion-button outline 
(click)="confirmUjian(item)">Tandai</button>
      \langleion-item>
      </ion-list>
   </ion-item-group>
 \langleion-card\rangle</ion-content>
```
#### **11. lihat-ujian.ts**

import { Component } from '@angular/core'; import { NavController, NavParams, ModalController, AlertController } from 'ionic-angular'; import { Storage } from '@ionic/storage'; import { Http } from '@angular/http'; import { ModalUjianPage } from '../modal-ujian/modal-ujian';

/\*\*

\* Generated class for the LihatUjianPage page.

\*

\* See https://ionicframework.com/docs/components/#navigation for more info on

\* Ionic pages and navigation. \*/

@Component({ selector: 'page-lihat-ujian', templateUrl: 'lihat-ujian.html',

})

export class LihatUjianPage {

DataUjianSku:any; DataUjianSkk:any; Data:any;

 constructor(public alertCtrl: AlertController, public navCtrl: NavController, public navParams: NavParams, public storage: Storage, public http:Http, public modalCtrl: ModalController) {

this.http.get('http://sku.skipsian.com/serviceapi/api/android/p engujian.api/pengujiansku').map(res => res.json()).subscribe(isi => {

```
this.DataUjianSku = isi.data; });
          this.http.get('http://sku.skipsian.com/serviceapi/api/android/p
engujian.api/pengujianskk').map(res => res.json()).subscribe(isi => {
                this. DataUjianSkk = isi.data; });
  }
  ionViewDidLoad() {
   console.log('ionViewDidLoad LihatUjianPage');
  }
  openModal(item){
          this.http.get('http://sku.skipsian.com/serviceapi/api/android/p
engujian.api/datastatus/' +item.IdPengujian).map(res \equiv>
res.ison()).subscribe(isi \Rightarrow {
               if (isi.data == "Pending") {
                     let modal =this.modalCtrl.create(ModalUjianPage, item);
                                modal.present();
              } else {
                     let alert = this.alertCtrl.create({
                          title: 'Proses Sudah Selesai',
                          subTitle: 'Permintaan point ini sudah selesai',
                          buttons: ['OK']
                        \}:
                         alert.present();
            }
             \vert):
           }
}
```
#### **12. lihat-ujian.html**

 $\lt$   $\sim$ 

Generated template for the LihatUjianPage page.

 See http://ionicframework.com/docs/components/#navigation for more info on

Ionic pages and navigation.

<ion-header>

-->

```
 <ion-navbar>
  <ion-title>Daftar Uji Peserta</ion-title>
 </ion-navbar>
```
</ion-header>

```
<ion-content padding>
        <h3>Selamat Datang {{nama}}</h3>
        <p>Anda adalah seorang Pramuka {{tingkatan}}</p>
        <p>Silahkan pilih SKU.</p>
```
<ion-list>

<ion-list-header> <h2> Syarat Kecakapan Umum (SKU) </h2> </ion-list-header> <ion-item \*ngFor="let item of DataUjianSku"> <h2>{{item.NtaPeserta}} | {{item.NamaPeserta}} </h2>  $\langle p \rangle$ {item.IdSk}}  $\langle p \rangle$  $\langle p \rangle$  {{item.TanggalPengajuan}}  $\langle p \rangle$  $\langle p \rangle$  { {item.Status } }  $\langle p \rangle$  <button ion-button clear item-end (click)="openModal(item)">View</button> </ion-item>  $\langle$ ion-list $\rangle$  $\langle$ hr  $>$ hr  $\rangle$ <ion-list> <ion-list-header> <h2>Syarat Kecakapan Khusus (SKK)</h2> </ion-list-header> <ion-item \*ngFor="let item of DataUjianSkk"> <h2>{{item.NtaPeserta}} | {{item.NamaPeserta}} </h2>  $\langle p \rangle$ {item.IdSk}} $\langle p \rangle$  $\langle p \rangle$  {{item.TanggalPengajuan}}  $\langle p \rangle$  $\langle p \rangle$  {{item.Status}} $\langle p \rangle$  <button ion-button clear item-end (click)="openModal(item)">View</button> </ion-item>  $\langle$ ion-list $\rangle$ 

</ion-content>

#### **13. list-peserta.ts**

```
<!--Generated template for the LihatUjianPage page.
```
 See http://ionicframework.com/docs/components/#navigation for more info on

Ionic pages and navigation.

-->

<ion-header>

```
 <ion-navbar>
  <ion-title>Daftar Uji Peserta</ion-title>
 </ion-navbar>
```
</ion-header>

```
<ion-content padding>
```
<h3>Selamat Datang {{nama}}</h3> <p>Anda adalah seorang Pramuka {{tingkatan}}</p> <p>Silahkan pilih SKU.</p>

<ion-list>

<ion-list-header> <h2> Syarat Kecakapan Umum (SKU) </h2> </ion-list-header> <ion-item \*ngFor="let item of DataUjianSku"> <h2>{{item.NtaPeserta}} | {{item.NamaPeserta}} </h2>  $\langle p \rangle$ {{item.IdSk}} $\langle p \rangle$  $\langle p \rangle$  {{item.TanggalPengajuan}}  $\langle p \rangle$  $\langle p \rangle$  { {item.Status } }  $\langle p \rangle$ <button ion-button clear item-end

(click)="openModal(item)">View</button>

 $\langle$ ion-item> </ion-list> <hr><hr> <ion-list>

<ion-list-header>

<h2>Syarat Kecakapan Khusus (SKK)</h2>

</ion-list-header>

<ion-item \*ngFor="let item of DataUjianSkk">

```
 <h2>{{item.NtaPeserta}} | {{item.NamaPeserta}} </h2>
```

```
\langle p \rangle{item.IdSk}}\langle p \rangle
```

```
\langle p \rangle { {item.TanggalPengajuan} } \langle p \rangle
```

```
\langle p \rangle { {item.Status } } \langle p \rangle
```
 <button ion-button clear item-end (click)="openModal(item)">View</button> </ion-item>  $\langle$ ion-list $\rangle$ 

</ion-content>

# **14. list-peserta.html**

 $\lt$   $\sim$ 

Generated template for the ListPesertaPage page.

```
 See http://ionicframework.com/docs/components/#navigation for 
more info on
  Ionic pages and navigation.
-->
<ion-header>
 \langleion-navbar\rangle
```

```
 <ion-title>Daftar Peserta Didik</ion-title>
 </ion-navbar>
```
</ion-header>

```
<ion-content padding>
         <ion-list>
            <ion-item *ngFor="let item of PesertaData">
             <ion-avatar item-start>
              <img src="assets/imgs/people.png">
             </ion-avatar>
             <h2>{{ item.NtaPeserta }} | {{ item.NamaPeserta 
\}\angle h2>
             <h3>{{ item.TingkatanPeserta }}</h3>
             <p>{{ item.AlamatPeserta }}</p>
            </ion-item>
         </ion-list>
```
</ion-content>

#### **15. login.ts**

import { Component } from '@angular/core'; import { NavController, NavParams, AlertController, LoadingController } from 'ionic-angular'; import { Http } from '@angular/http';

import { MenuPage } from '../menu/menu';

import { MenuPembinaPage } from '../menu-pembina/menu-pembina';

import { RegisterPage } from '../register/register';

import { DaftarPage } from '../daftar/daftar';

import 'rxjs/add/operator/map';

import { Storage } from '@ionic/storage';

/\*\*

\* Generated class for the LoginPage page.

\*

\* See http://ionicframework.com/docs/components/#navigation for more info

\* on Ionic pages and navigation.

\*/

@Component({ selector: 'page-login', templateUrl: 'login.html', }) export class LoginPage {  $NTA = ::$ Password  $=$ "; posts :any; constructor(public navCtrl: NavController, public navParams: NavParams, public alertCtrl: AlertController, public http: Http, public loadingCtrl:LoadingController, public storage:Storage) {

```
 ionViewDidLoad() {
  console.log('ionViewDidLoad LoginPage');
```

```
 }
```
}

 showAlertLoginFailed() { let alert = this.alertCtrl.create({

```
 title: 'Gagal',
 subTitle: 'Login gagal.. silahkan ulangi',
 buttons: ['OK']
```
 }); alert.present();

```
 }
```
doLogin() {

```
 let loader = this.loadingCtrl.create({
   content: "Logging in..."
 \}:
```
loader.present();

```
let postParams = {
  NTA: btoa(this.NTA),
  Password: btoa(this.Password)
 }
```

```
this.http.post("http://sku.skipsian.com/serviceapi/api/security/loginand
roid.api/gettoken", JSON.stringify(postParams)).map(res => 
res.json()).subscribe(data => {
   // this. posts = data.data.chil. // console.log("username :"+data.username); //fetch json
   // console.log("password :"+ data.password);
    if(data.status == 2000)
\overline{\phantom{a}} //loader.dismissAll();
      this.showAlertLoginFailed();
      console.log('gagal');
      loader.dismissAll();
     }
     else
\overline{\phantom{a}} loader.dismissAll();
      //console.log('berhasil');
      this.storage.set('NTA', data.data.NTA);
      this.storage.set('Agama', data.data.Agama);
      this.storage.set('Alamat', data.data.Alamat);
      this.storage.set('Nama', data.data.Nama);
      this.storage.set('NoHp', data.data.NoHp);
      this.storage.set('TglLahir', data.data.TglLahir);
      this.storage.set('Tingkatan', data.data.Tingkatan);
      this.storage.set('StatusUser', data.data.StatusUser);
      if (data.data.StatusUser == "PEMBINA") {
       this.navCtrl.setRoot(MenuPembinaPage);
      } else if (data.data.StatusUser == "PESERTA DIDIK") {
       this.navCtrl.setRoot(MenuPage);
      }
 }
  \vert, error \vert \vert console.log(error);// Error getting the data
    \}:
```

```
 // 
this.http.get("https://maps.googleapis.com/maps/api/js?key=AIzaSyDn
j5UUBEeT0u7DHXRWSL4Br44QvFqJoOg").map(res => 
res.json()).subscribe(data => {
  // // Read the result field from the JSON response.
   // console.log(data);
  \mathcal{U}});
  }
  doRegister()
 {
   this.navCtrl.setRoot(RegisterPage);
  }
  doPembina()
 {
   this.navCtrl.setRoot(DaftarPage);
  }
}
```
#### **16. login.html**

 $$ 

Generated template for the LoginPage page.

 See http://ionicframework.com/docs/components/#navigation for more info on

Ionic pages and navigation.

-->

<!-- <ion-header>

 <ion-navbar> <ion-title>login</ion-title> </ion-navbar>

</ion-header> -->

<ion-content padding id="firstLogin">  $\langle -2 - 12A \rangle$  -- <h1>LOGIN $\langle$ h1> --> <img src="assets/imgs/logo.png">

<ion-list>

<ion-item>

<ion-label floating>NTA</ion-label> <ion-input type="text" [(ngModel)]="NTA" placeholder="NTA.."></ion-input> </ion-item>

<ion-item>

<ion-label floating>Password</ion-

label>

<ion-input type="password"

[(ngModel)]="Password" placeholder="Password.."></ion-input> </ion-item>

</ion-list> <button ion-button full (click)="doLogin()">Login</button> <p>Atau</p> <button (click)="doRegister()" ion-button round outline>Register Peserta Didik</button> <button (click)="doPembina()" ion-button round outline>Register Pembina</button> </ion-content>

#### **17. materi.ts**

import { Component } from '@angular/core'; import { IonicPage, NavController, NavParams, ModalController } from 'ionic-angular'; import { Http } from '@angular/http'; import 'rxjs/add/operator/map'; import { Storage } from '@ionic/storage'; import { ModalMateriPage } from '../modal-materi/modal-materi';

#### /\*\*

\*

\* Generated class for the MateriPage page.

\* See https://ionicframework.com/docs/components/#navigation for more info on

\* Ionic pages and navigation. \*/

@IonicPage() @Component({ selector: 'page-materi', templateUrl: 'materi.html', })

```
export class MateriPage {
  MateriData: any;
  constructor(public navCtrl: NavController, public navParams: 
NavParams, public http: Http, public storage:Storage, public 
modalCtrl: ModalController) {
            this.storage.get('Materi').then((val)=>{
     if(val == null) this.load();
      else
       {
          this. MateriData = val;
           console.log(this.MateriData);
 }
    \}:
  }
          load() {
          this.http.get('http://sku.skipsian.com/serviceapi/api/android/
materi.api/json_materi').map(res => res.json()).subscribe(isi => {
               this. MateriData = isi.data:
                this.storage.set('Materi', isi.data);
             \});
          }
          openModal(item){
                    let modal =this.modalCtrl.create(ModalMateriPage, item);
                    modal.present();
          }
  ionViewDidLoad() {
   console.log('ionViewDidLoad MateriPage');
  }
}
```
#### **18. materi.html**

 $\epsilon$ 

Generated template for the MateriPage page.

 See http://ionicframework.com/docs/components/#navigation for more info on

Ionic pages and navigation.

--> <ion-header>

 <ion-navbar> <ion-title>Materi Pramuka</ion-title> </ion-navbar>

</ion-header>

```
<ion-content padding>
<ion-card *ngFor="let item of MateriData" 
(click)="openModal(item)">
  <ion-list>
   <button ion-item>
    <ion-icon name="map" item-start></ion-icon>
      <div text-wrap [innerHTML]="item.JudulMateri">
       {{ item.JudulMateri }}
     \langlediv\rangle </button>
  </ion-list>
</ion-card>
</ion-content>
```
#### **19. menu.ts**

```
import { Component } from '@angular/core';
import { NavController, NavParams } from 'ionic-angular';
import { MateriPage } from '../materi/materi';
import { Http } from '@angular/http';
import 'rxjs/add/operator/map';
import { Storage } from '@ionic/storage';
import { LoginPage } from '../login/login';
import { PilihSkuPage } from '../pilih-sku/pilih-sku';
import { IsiSkkPage } from '../isi-skk/isi-skk';
```
/\*\*

\* Generated class for the MenuPage page.

\*

\* See http://ionicframework.com/docs/components/#navigation for more info

\* on Ionic pages and navigation.

\*/

@Component({

```
 selector: 'page-menu',
  templateUrl: 'menu.html',
})
export class MenuPage {
  Tingkatan:any;
  constructor(public navCtrl: NavController, public navParams: 
NavParams, public storage:Storage, public http: Http) {
  }
  ionViewDidLoad() {
   console.log('ionViewDidLoad MenuPage');
  }
  openMateri()
 {
           this.navCtrl.push(MateriPage);
 }
  pilihSku()
 {
   this.navCtrl.push(PilihSkuPage);
  }
  openSkk()
 {
   this.storage.get('Tingkatan').then((val)=>{
        this. Tingkatan = val;
    \}:
   this.storage.get('DataSKK').then((val)=>{
    if \text{(val == null)} {
this.http.get('http://sku.skipsian.com/serviceapi/api/android/skk.api/vie
w_skk' + this.Tingkatan).map(res \implies res.ison().subscript (isi \implies \{ this.storage.set('DataSKK', isi.data);
      });
     }
    });
   this.navCtrl.push(IsiSkkPage);
  }
```

```
L - 33
```
 logoutUser(){ this.storage.clear(); this.navCtrl.push(LoginPage); }

# **20. menu.html**

 $\lt$   $\sim$ 

}

Generated template for the MenuPage page.

```
 See http://ionicframework.com/docs/components/#navigation for 
more info on
  Ionic pages and navigation.
-->
<ion-header>
  <ion-navbar color="primary">
          <button ion-button menuToggle icon-only>
    <ion-icon name='menu'></ion-icon>
   </button>
   <ion-title>Home</ion-title>
  </ion-navbar>
</ion-header>
<ion-menu [content]="content">
  <ion-header>
   <ion-toolbar>
    <ion-title>SKU Mobile</ion-title>
   </ion-toolbar>
  </ion-header>
  <ion-content>
   <ion-list>
<! - <button ion-item (click)="openProfile()">
     Profile
    </button>
    <button ion-item (click)="openHelp()">
    Help
    </button>
    <button ion-item (click)="openAbout()">
     About
    </button>
     -->
```
# <button ion-item (click)="logoutUser()">

 Logout </button> </ion-list> </ion-content> </ion-menu>

<!-- Content -->

<ion-content padding id="homeContent"> <h3>SKU Mobile</h3> <p>The Real Scout</p>  $\langle$ hr $>$ 

 $\langle$ ion-card (click)="pilihSku()"> <ion-item> <ion-avatar item-start> <img src="assets/imgs/tku.png"> </ion-avatar> <ion-card-title> ISI SKU </ion-card-title> </ion-item>  $\langle$ /ion-card $\rangle$ 

```
 <ion-card (click)="openSkk()">
  <ion-item>
   <ion-avatar item-start>
    <img src="assets/imgs/tkk.png">
   </ion-avatar>
   <ion-card-title>
     ISI SKK
   </ion-card-title>
  </ion-item>
 </ion-card>
```
 <ion-card (click)="openMateri()"> <ion-item> <ion-avatar item-start> <img src="assets/imgs/pramuka.png">  $\langle$ ion-avatar $>$  <ion-card-title> MATERI </ion-card-title> </ion-item>

</ion-card>

</ion-content>

<!-- End of Content -->

<ion-nav id="nav" #content [root]="rootPage"></ion-nav>

#### **21. menu-pembina.ts**

```
import { Component } from '@angular/core';
import { NavController, NavParams } from 'ionic-angular';
import { Http } from '@angular/http';
import 'rxjs/add/operator/map';
import { Storage } from '@ionic/storage';
import { LoginPage } from '../login/login';
import { LihatUjianPage } from '../lihat-ujian/lihat-ujian';
import { PilihSkuPage } from '../pilih-sku/pilih-sku';
import { MateriPage } from '../materi/materi';
import { ListPesertaPage } from '../list-peserta/list-peserta';
import { IsiSkkPage } from '../isi-skk/isi-skk';
import { ProfilPage } from '../profil/profil';
/**
* Generated class for the MenuPembinaPage page.
*
* See https://ionicframework.com/docs/components/#navigation for 
more info on
* Ionic pages and navigation.
*/
@Component({
  selector: 'page-menu-pembina',
  templateUrl: 'menu-pembina.html',
})
export class MenuPembinaPage {
  constructor(public navCtrl: NavController, public navParams: 
NavParams, public storage:Storage, public http: Http) {
```
}

```
 ionViewDidLoad() {
```

```
 console.log('ionViewDidLoad MenuPembinaPage');
 }
```
logoutUser(){

```
this.storage.clear();
           this.navCtrl.push(LoginPage); 
 \mathbf{I} openUji(){
           this.navCtrl.push(LihatUjianPage);
 }
  openMateri()
 {
           this.navCtrl.push(MateriPage);
  }
  lihatSku(){
   this.navCtrl.push(PilihSkuPage);
  }
  lihatPeserta(){
   this.navCtrl.push(ListPesertaPage);
  }
  Profil(){
   this.navCtrl.push(ProfilPage);
  }
  lihatSkk(){
   this.storage.get('Tingkatan').then((val)=>{
      this.storage.get('DataSKK').then((val1)=>{
      if (val1==null) {
this.http.get('http://sku.skipsian.com/serviceapi/api/android/skk.api/vie
w_skk' + val).map(res => res.json()).subscribe(isi => {
           this.storage.set('DataSKK', isi.data);
         });
        }
     \}:
    \}:
   this.navCtrl.push(IsiSkkPage);
  }
}
```
#### **22. menu-pembina.html**

```
<!-- Generated template for the MenuPembinaPage page.
  See http://ionicframework.com/docs/components/#navigation for 
more info on
  Ionic pages and navigation.
-->
<ion-header>
  <ion-navbar color="primary">
           <button ion-button menuToggle icon-only>
    <ion-icon name='menu'></ion-icon>
   </button>
   <ion-title>Home</ion-title>
  </ion-navbar>
</ion-header>
<ion-menu [content]="content">
  <ion-header>
   <ion-toolbar>
    <ion-title>SKU Mobile</ion-title>
   </ion-toolbar>
  </ion-header>
  <ion-content>
   <ion-list>
<!-- <button ion-item (click)="openProfile()">
     Profile
    </button>
    <button ion-item (click)="openHelp()">
     Help
    </button>
    <button ion-item (click)="openAbout()">
      About
    </button>
     -->
            <button ion-item (click)="logoutUser()">
     Logout
    </button>
   </ion-list>
  </ion-content>
</ion-menu>
```
<!-- Content -->

```
<ion-content padding id="homeContent">
  <h3>SKU Mobile</h3>
  <p>The Real Scout</p>
 \langlehr>
```

```
 <ion-card (click)="lihatPeserta()">
 <ion-item>
   <ion-avatar item-start>
    <img src="assets/imgs/wosm.png">
   </ion-avatar>
   <ion-card-title>
      Lihat Daftar Peserta Didik
   </ion-card-title>
  </ion-item>
 </ion-card>
```

```
\langleion-card (click)="openUji()">
  <ion-item>
   <ion-avatar item-start>
     <img src="assets/imgs/wosm.png">
  \langleion-avatar\rangle <ion-card-title>
      Lihat Daftar Uji Peserta
   </ion-card-title>
  </ion-item>
 </ion-card>
```

```
 <ion-card (click)="lihatSku()">
  <ion-item>
   <ion-avatar item-start>
    <img src="assets/imgs/tku.png">
   </ion-avatar>
   <ion-card-title>
      Lihat SKU
   </ion-card-title>
  </ion-item>
 </ion-card>
```

```
 <ion-card (click)="lihatSkk()">
 <ion-item>
   <ion-avatar item-start>
    <img src="assets/imgs/tkk.png">
   </ion-avatar>
```
 <ion-card-title> Lihat SKK </ion-card-title> </ion-item> </ion-card>

 <ion-card (click)="openMateri()"> <ion-item> <ion-avatar item-start> <img src="assets/imgs/pramuka.png"> </ion-avatar> <ion-card-title> MATERI </ion-card-title> </ion-item> </ion-card>

```
 <ion-card (click)="Profil()">
 \langleion-item\rangle <ion-avatar item-start>
     <img src="assets/imgs/pramuka.png">
   </ion-avatar>
   <ion-card-title>
     PROFIL
   </ion-card-title>
 \langleion-item\rangle </ion-card>
```
</ion-content>

<!-- End of Content -->

<ion-nav id="nav" #content [root]="rootPage"></ion-nav>

## **23. modal-materi.ts**

import { Component } from '@angular/core'; import { IonicPage, NavController, NavParams, ModalController, Platform, ViewController } from 'ionic-angular'; import { Http } from '@angular/http'; import { Storage } from '@ionic/storage'; import 'rxjs/add/operator/map';

/\*\*

\* Generated class for the ModalMateriPage page.

```
*
* See https://ionicframework.com/docs/components/#navigation for 
more info on
* Ionic pages and navigation.
*/
@IonicPage()
@Component({
  selector: 'page-modal-materi',
  templateUrl: 'modal-materi.html',
})
export class ModalMateriPage {
         Item: any;
  constructor(public navCtrl: NavController, public storage:Storage, 
public navParams: NavParams, public plaform: Platform, public 
viewCtrl: ViewController, public http: Http, public modalController: 
ModalController) {
         this.Item = {
                    JudulMateri : navParams.get('JudulMateri'),
                    IsiMateri :navParams.get('IsiMateri')
} }
 }
  ionViewDidLoad() {
   console.log('ionViewDidLoad ModalMateriPage');
  }
  dismiss() {
   this.viewCtrl.dismiss();
 }
```
### **24. modal-materi.html**

```
< 1 -
```
}

Generated template for the ModalMateriPage page.

```
 See http://ionicframework.com/docs/components/#navigation for 
more info on
```
Ionic pages and navigation.

-->

<ion-header>

```
\langleion-toolbar\rangle <ion-title [innerHTML]="Item.JudulMateri">
```

```
L - 41
```

```
 {{ Item.JudulMateri }}
   </ion-title>
   <ion-buttons start>
    <button ion-button (click)="dismiss()">
     <span ion-text color="primary" 
showWhen="ios">Cancel</span>
     <ion-icon name="md-close" showWhen="android, 
windows"></ion-icon>
    </button>
   </ion-buttons>
  </ion-toolbar>
```
</ion-header>

<ion-content padding>

```
<ion-card>
           <ion-card-header [innerHTML]="Item.JudulMateri">
                   {{ Item.JudulMateri }}
           </ion-card-header>
           <ion-card-content>
                   <p [innerHTML]="Item.IsiMateri">{{ 
Item.IsiMateri }}</p>
           </ion-card-content>
         </ion-card>
```
</ion-content>

#### **25. modal-ujian.ts**

import { Component } from '@angular/core'; import { NavController, NavParams, ViewController, AlertController, LoadingController } from 'ionic-angular'; import { Http } from '@angular/http'; import { Storage } from '@ionic/storage'; import 'rxjs/add/operator/map'; import { LihatUjianPage } from '../lihat-ujian/lihat-ujian';

/\*\*

\* Generated class for the ModalUjianPage page.

\*

\* See https://ionicframework.com/docs/components/#navigation for more info on

\* Ionic pages and navigation.

\*/

```
@Component({
  selector: 'page-modal-ujian',
  templateUrl: 'modal-ujian.html',
})
export class ModalUjianPage {
          Item: any;
          NtaPembina:any;
          Keterangan:any;
          IdPengujian:any;
  constructor(public storage:Storage, public http: Http, public 
loadingCtrl:LoadingController, public alertCtrl: AlertController, 
public navCtrl: NavController, public navParams: NavParams, public 
viewCtrl: ViewController) {
          this.Item = {
                      IdPengujian : navParams.get('IdPengujian'),
                      IdSk : navParams.get('IdSk'),
                      TanggalPengajuan 
:navParams.get('TanggalPengajuan'),
                      NamaPeserta :navParams.get('NamaPeserta'),
                      NtaPeserta :navParams.get('NtaPeserta'),
                      CategorySk :navParams.get('CategorySk'),
                      tingkatanPeserta 
:navParams.get('tingkatanPeserta'),
                      IsiSku :navParams.get('IsiSku'),
                      IsiSkk :navParams.get('IsiSkk')
\left\{ \begin{array}{cc} 1 & 0 \\ 0 & 0 \end{array} \right\} this.storage.get('NTA').then((val)=>{
     this.NtaPembina = val:
  \sum }
  ionViewDidLoad() {
   console.log('ionViewDidLoad ModalUjianPage');
  }
 dismiss() {
   this.viewCtrl.dismiss();
  }
  goLulus(item){
          this.IdPenguiian = item['IdPenguiian'];
  let confirm = this.alertCtrl.create(\{
```

```
 title: 'Konfirmasi Peserta Didik Lulus',
     message: 'Peserta Didik akan dinyatakan telah selesai pada point 
ini',
     inputs: [
\overline{\phantom{a}} name: 'Keterangan',
        placeholder: 'Keterangan'
       },
     ],
     buttons: [
       {
        text: 'Iya',
       handler: data \Rightarrow {
          console.log('Iya clicked');
          this.Keterangan = data.Keterangan;
          this.doLulus("Success");
         }
       },
       {
        text: 'Batal',
       handler: () \Rightarrow {
             console.log('Batasl clicked');
         }
       }
     ]
    });
    confirm.present();
   }
  goGagal(item){
             this.IdPengujian = item['IdPengujian'];
    let confirm = this.alertCtrl.create({
     title: 'Konfirmasi Peserta Didik Tidak Lulus',
     message: 'Peserta Didik akan dinyatakan tidak lulus pada point ini',
     inputs: [
       {
        name: 'Keterangan',
        placeholder: 'Keterangan'
       },
     ],
     buttons: [
\left\{\begin{array}{ccc} \end{array}\right\} text: 'Iya',
       handler: data \Rightarrow {
```

```
L - 44
```

```
 console.log('Iya clicked');
         this.Keterangan = data.Keterangan;
         this.doLulus("Failed");
        }
       },
       {
        text: 'Batal',
      handler: () \Rightarrow \{ console.log('Batasl clicked');
        }
      }
     ]
   \}:
   confirm.present();
  }
  doLulus(param){
   if(this.isComplete())
    {
     let loader = this.loadingCtrl.create({
       content: "Processing..."
     \vert);
      loader.present();
     let postParams = {
             IdPengujian : btoa(this.IdPengujian),
        NtaPembina : btoa(this.NtaPembina),
        Keterangan : btoa(this.Keterangan)
 }
this.http.post("http://sku.skipsian.com/serviceapi/api/android/pengujia
n.api/update/" +param, JSON.stringify(postParams)).map(res => 
res.json()).subscribe(data \Rightarrow {
     if(data.status == 2000) {
       //loader.dismissAll();
        this.showAlertRegisterFailed();
        loader.dismissAll();
      }
      else
       {
        loader.dismissAll();
```

```
 this.showAlertRegisterSuccess();
   this.navCtrl.push(LihatUjianPage);
\sqrt{ }
```

```
\vert, error \Rightarrow {
```
console.log(error);// Error getting the data

```
 });
 //
```

```
this.http.get("https://maps.googleapis.com/maps/api/js?key=AIzaSyDn
j5UUBEeT0u7DHXRWSL4Br44QvFqJoOg").map(res => 
res.json()).subscribe(data => {
```

```
 // // Read the result field from the JSON response.
    // console.log(data);
    // });
   }
   else
   {
      this.showAlertRegisterFailed();
   }
  }
  isComplete():boolean
 {
    return true;
  }
  showAlertRegisterFailed() {
  let alert = this.alertCtrl.create({
```

```
 title: 'Gagal',
 subTitle: 'Proses Gagal',
 buttons: ['OK']
```

```
\}:
```
}

}

alert.present();

```
 showAlertRegisterSuccess() {
 let alert = this.alertCtrl.create({
    title: 'Success',
    subTitle: 'Proses Pengujian Selesai',
    buttons: ['OK']
 \}:
  alert.present();
 }
```
#### **26. modal-ujian.html**

```
< 1 - Generated template for the ModalUjianPage page.
```
 See http://ionicframework.com/docs/components/#navigation for more info on

Ionic pages and navigation.

```
-->
```
<ion-header>

```
 <ion-toolbar>
   <ion-title [innerHTML]="Item.IdSk">
     \{\{\text{Item}.IdSk\}\}\ </ion-title>
   <ion-buttons start>
    <button ion-button (click)="dismiss()">
      <span ion-text color="primary" 
showWhen="ios">Cancel</span>
      <ion-icon name="md-close" showWhen="android, 
windows"></ion-icon>
    </button>
   </ion-buttons>
  </ion-toolbar>
```
</ion-header>

<ion-content padding>

<ion-card>

# <ion-item>

```
<!--
```

```
 <ion-avatar item-start>
  <img src="img/marty-avatar.png">
```
</ion-avatar>

```
 -->
  <h2>{{Item.NtaPeserta}} | {{Item.NamaPeserta}}</h2>
  <p>{{Item.tingkatanPeserta}} {{Item.CategorySk}}</p>
  <p>Tanggal: {{Item.TanggalPengajuan}}</p>
 </ion-item>
```
<!-- <img src="img/advance-card-bttf.png"> -->

<ion-card-content>

```
\langle p \rangle{Item.IsiSku}}\langle p \rangle\langle \text{p [innerHTML]} = \text{Item.IsiSkk'} \rangle{Item.IsiSkk}}\langle \text{p} \rangle </ion-card-content>
```

```
\langleion-row\rangle <ion-col>
    <button ion-button icon-left clear small (click)="goLulus(Item)">
      <ion-icon name="checkmark"></ion-icon>
      <div>Lulus</div>
    </button>
   </ion-col>
   <ion-col>
    <button ion-button color="danger" icon-left clear small 
(click)="goGagal(Item)">
      <ion-icon name="close"></ion-icon>
      <div>Tidak Lulus</div>
    </button>
  \langleion-col\rangle\langleion-row>
```
</ion-card>

</ion-content>

## **27. pilih-sku.ts**

```
import { Component } from '@angular/core';
import { NavController, NavParams } from 'ionic-angular';
import { Http } from '@angular/http';
import 'rxjs/add/operator/map';
import { Storage } from '@ionic/storage';
import { IsiSkuPage } from '../isi-sku/isi-sku';
```

```
/**
```
\*

\* Generated class for the PilihSkuPage page.

\* See https://ionicframework.com/docs/components/#navigation for more info on

\* Ionic pages and navigation.

\*/

```
@Component({
  selector: 'page-pilih-sku',
 templateUrl: 'pilih-sku.html',
})
```

```
export class PilihSkuPage {
           nama:any;
           agama:any;
           tingkatan:any;
           CategoryData:any;
           DataSKUUmum:any;
           DataSKUAgama:any;
  constructor(public navCtrl: NavController, public navParams: 
NavParams,public http: Http, public storage:Storage) {
            this.storage.get('Nama').then((val)=>{
               this.nama = val;
            \}:
            this.storage.get('Agama').then((val)=>{
               this.agama = val;
           \vert):
            this.storage.get('Tingkatan').then((val)=>{
              this.tingkatan = val;
      if (val=="PEMBINA") {
       this.loadAllCategory();
      } else {
       this.storage.get('TingkatSKU').then((val1)=>{
        if(vall == null) this.loadCategory(val);
         else
\overline{\phantom{a}}this. Category Data = val 1;
\left\{\begin{array}{cc} \end{array}\right\}\}:
      }
             });
 }
  ionViewDidLoad() {
   console.log('ionViewDidLoad PilihSkuPage');
  }
  loadCategory(params){
```

```
this.http.get('http://sku.skipsian.com/serviceapi/api/android/g
eneral.api/category/' + params).map(res => res.json()).subscribe(isi =>
{
```

```
this. Category Data = isi. data:
 this.storage.set('TingkatSKU', isi.data);
```

```
L - 49
```
console.log(this.CategoryData);

```
 });
_{\rm i} V
```
## loadAllCategory(){

```
this.http.get('http://sku.skipsian.com/serviceapi/api/android/general.api
\delta /data').map(res => res.json()).subscribe(isi => {
       this. Category Data = isi. data;
        this.storage.set('TingkatSKU', isi.data);
        console.log(this.CategoryData);
    \});
  }
```
 openSKU(item){ console.log(item); this.storage.set('categoryUser', item);

```
this.http.get('http://sku.skipsian.com/serviceapi/api/android/sku.api/sk
u_umum/' + item).map(res => res.json()).subscribe(isi => {
      this.DataSKUUmum = isi.data;
      this.storage.set('DataSKUUmum', isi.data);
  \});
```

```
 console.log(this.agama);
if (this.agama == "PEMBINA") {
```

```
this.http.get('http://sku.skipsian.com/serviceapi/api/android/sku.api/sk
u_all_agama/' + item).map(res => res.json()).subscribe(isi => {
      this. Data SKUAgaina = isi.data; this.storage.set('DataSKUAgama', isi.data);
    \vert);
```

```
 } else {
```

```
this.http.get('http://sku.skipsian.com/serviceapi/api/android/sku.api/sk
u agama/' + item + '/' + this.agama).map(res =>
res.json()).subscribe(isi \Rightarrow {
       this.DataSKUAgama = isi.data;
       this.storage.set('DataSKUAgama', isi.data);
    \}:
 }
   this.navCtrl.push(IsiSkuPage);
  }
}
```
### **28. pilih-sku.html**

 $\lt$  --

Generated template for the PilihSkuPage page.

 See http://ionicframework.com/docs/components/#navigation for more info on

Ionic pages and navigation.

-->

<ion-header>

```
 <ion-navbar>
  <ion-title>Pilih Jenis SKU</ion-title>
 </ion-navbar>
```

```
</ion-header>
```
<ion-content padding>

<h3>Selamat Datang {{nama}}</h3> <p>Anda adalah seorang Pramuka {{tingkatan}}</p> <p>Silahkan pilih SKU.</p>  $\langle$ hr $>$ 

```
<ion-list>
            <ion-item *ngFor="let item of CategoryData">
             \langle h2\rangle{item.Category}}\langle h2\rangle <!-- <p>Hayao Miyazaki • 1988</p> -->
              <button ion-button clear item-end 
(click)="openSKU(item.Category)">View</button>
            </ion-item>
          </ion-list>
```
</ion-content>

## **29. register.ts**

import { Component } from '@angular/core'; import { NavController, NavParams, AlertController, LoadingController } from 'ionic-angular'; import { Http } from '@angular/http'; import { LoginPage } from '../login/login'; import 'rxjs/add/operator/map';

/\*\*

```
* Generated class for the RegisterPage page.
*
* See http://ionicframework.com/docs/components/#navigation for 
more info
* on Ionic pages and navigation.
*/
@Component({
  selector: 'page-register',
  templateUrl: 'register.html',
})
export class RegisterPage {
 NtaPeserta =";
  NamaPeserta ='';
  AlamatPeserta ='';
  TglLahirPeserta ='';
  AgamaPeserta ='';
 NoHpPeserta =":
 Password =":
  posts :any;
 constructor(public navCtrl: NavController, public navParams:
NavParams, public alertCtrl: AlertController, public http: Http, public
loadingCtrl:LoadingController) {
  }
  ionViewDidLoad() {
   console.log('ionViewDidLoad RegisterPage');
  }
  showAlertRegisterFailed() {
  let alert = this.alertCtrl.create({
    title: 'Gagal',
    subTitle: 'Register gagal.. silahkan ulangi',
    buttons: ['OK']
   });
   alert.present();
  }
  showAlertRegisterSuccess() {
   let alert = this.alertCtrl.create({
    title: 'Success',
    subTitle: 'Register berhasil.. silahkan login',
    buttons: ['OK']
  \});
   alert.present();
```

```
L - 52
```
}

### doLogin() {

}

```
 this.navCtrl.setRoot(LoginPage);
```
# doRegister() {

```
 if(this.isComplete())
\{ let loader = this.loadingCtrl.create({
       content: "Processing..."
     \}:
      loader.present();
```
 let postParams = { NtaPeserta : btoa(this.NtaPeserta), NamaPeserta : btoa(this.NamaPeserta), AlamatPeserta: btoa(this.AlamatPeserta), TglLahirPeserta : btoa(this.TglLahirPeserta), AgamaPeserta: btoa(this.AgamaPeserta), NoHpPeserta : btoa(this.NoHpPeserta), Password: btoa(this.Password) }

```
this.http.post("http://sku.skipsian.com/serviceapi/api/android/peserta.a
pi/create", JSON.stringify(postParams)).map(res => 
res.json()).subscribe(data \Rightarrow {
     // this. posts = data.data.chil. // console.log("username :"+data.username); //fetch json
    // console.log("password :"+ data.password);
     if(data.status == 2000)
\overline{\phantom{a}} //loader.dismissAll();
       this.showAlertRegisterFailed();
       console.log('gagal');
       loader.dismissAll();
      }
```
else

```
\left\{\begin{array}{ccc} \end{array}\right\} loader.dismissAll();
          this.showAlertRegisterSuccess();
```

```
 this.navCtrl.setRoot(LoginPage);
 }
```

```
\ell, error \Rightarrow \ell
```

```
 console.log(error);// Error getting the data
```

```
\}:
 //
```
this.http.get("https://maps.googleapis.com/maps/api/js?key=AIzaSyDn  $i5UUBEeT0u7DHXRWSL4Br44OvFaJoOg'$ ).map(res  $\Rightarrow$ 

```
res.json()).subscribe(data => {
```
// // Read the result field from the JSON response.

```
 // console.log(data);
// });
 }
```
 else {

 } }

this.showAlertRegisterFailed();

```
 isComplete():boolean
```

```
 {
  if(this.NtaPeserta=="&& this.NamaPeserta == "&&&this.AlamatPeserta == " && this.TglLahirPeserta == " &&
this.AgamaPeserta == " && this.NoHpPeserta == " && this.Password
==")
    return false;
   else
```
return true;

```
 }
```
# $\ln$ iver

# **30. register.html**

 $<!--</math>$ 

Generated template for the LoginPage page.

 See http://ionicframework.com/docs/components/#navigation for more info on

Ionic pages and navigation.

-->

<!-- <ion-header>

```
 <ion-navbar>
  <ion-title>login</ion-title>
 </ion-navbar>
```
</ion-header> -->

<ion-content padding id="firstLogin"> <!-- <h1>LOGIN</h1> --> <img src="assets/imgs/logo.png">

<ion-list>

<ion-item>

<ion-label floating>NTA</ion-label> <ion-input type="text" [(ngModel)]="NtaPeserta" placeholder="NTA"></ion-input>  $<$ /ion-item $>$ 

<ion-item>

<ion-label floating>Nama

Lengkap</ion-label>

<ion-input type="text" [(ngModel)]="NamaPeserta" placeholder="Nama Lengkap"></ioninput>

</ion-item>

<ion-item> <ion-label floating>Alamat</ion-label> <ion-input type="text" [(ngModel)]="AlamatPeserta" placeholder="Alamat"></ion-input> </ion-item>

<ion-item>

<ion-label floating>Tanggal Lahir</ion-

label>

<ion-datetime displayFormat="YYYY-MM-DD" [(ngModel)]="TglLahirPeserta"></ion-datetime> </ion-item>

> <ion-item> <ion-label floating>Agama</ion-label> <ion-select [(ngModel)]="AgamaPeserta"> <ion-option value="Islam">Islam</ion-

option>

<ion-option value="Katolik">Katolik</ion-option>

<ion-option value="Protestan">Protestan</ion-option> <ion-option value="Hindu">Hindu</ion-option> <ion-option value="Budha">Budha</ion-option> </ion-select> </ion-item>

<ion-item>

<ion-label floating>No. Hp</ion-label> <ion-input type="text" [(ngModel)]="NoHpPeserta" placeholder="No. Hp"></ion-input> </ion-item>

> <ion-item> <ion-label floating>Password</ion-

label>

<ion-input type="password" [(ngModel)]="Password" placeholder="Password.."></ion-input> </ion-item>

 $\langle$ ion-list> <button ion-button full color="secondary" (click)="doRegister()">REGISTER</button>  $Or$ <button (click)="doLogin()" ion-button round outline>Login</button> </ion-content>